## [hshb-logo.stl](https://wiki.hackerspace-bremen.de/_media/geraetschaften/3d/3d-vorlagen/hshb-logo.stl)

Das Logo wurde mit openSCAD designed.

1. Variablen definieren

```
gap = 0.0;xsize = 3.5;
 ysize = xsize;
zsize = 3.5;
magnetHeight = 2.0;
maanetDiam = 4.0;
```
2. Ein Pixel definieren

```
 module 3dPixel(xpos, ypos)
 {
     translate(v=[xpos*(gap+xsize),ypos*(gap+ysize),0])
     cube(size=[xsize, ysize, zsize]);
 }
```
3. Ein Loch für einen Schlüsselring

```
 module RingHole(xpos, ypos)
   {
       difference(){
           3dPixel(xpos, ypos);
translate(v=[xpos*(gap+xsize)+0.5*xsize,ypos*(gap+ysize)+0.5*ysize,0.5*zsize
])
           cylinder(h=1.1*zsize, r=0.4*xsize, $fn=20, center=true);
       }
   }
```
4. Stege, um diagonal angrenzende Pixel zu verbinden

**HSHB-Logo**

Unser HSHB-Logo als 3D-Objekt!

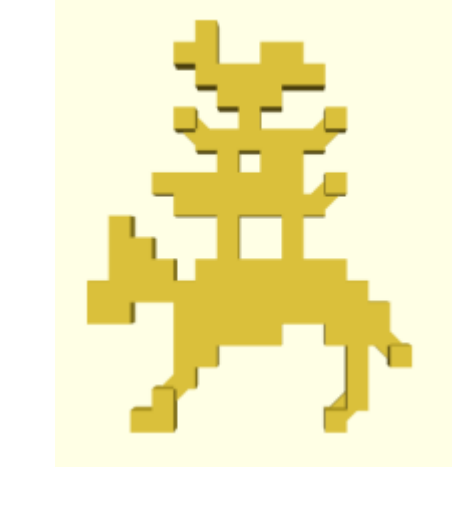

Last<br>update: update: 2022-11-17 geraetschaften:3d:3d-vorlagen:hshb-logo https://wiki.hackerspace-bremen.de/geraetschaften/3d/3d-vorlagen/hshb-logo?rev=1453577344 22:34

```
 module PixelSteg(x1, y1, x2, y2, rot=45)
   {
translate(v=[(x1+x2)/2*(gap+xsize)+0.5*xsize,(y1+y2)/2*(gap+ysize)+0.5*ysize
,zsize/5/2])
       rotate([0,0,rot])
       cube(size=[abs(x1-x2)*xsize, ysize, zsize/5],center=true);
   }
```
5. Ein Loch für einen Magneten

{

```
 module MagnetHole(xpos, ypos)
  \left\{ \right.translate(v=[xpos*(gap+xsize)+0.5*xsize,ypos*(gap+ysize)+0.5*ysize,magnetHei
ght/2])
       cylinder(h=magnetHeight, r=magnetDiam/2, $fn=20, center=true);
   }
```
6. Das Logo aus einzelnen Pixeln zusammenstellen

```
 module hshbLogo()
       union()
       {
            3dPixel(3,0);
            3dPixel(4,0);
            3dPixel(12,0);
            3dPixel(4,1);
            3dPixel(13,1);
            3dPixel(5,2);
            3dPixel(13,2);
            3dPixel(5,3);
            3dPixel(6,3);
            3dPixel(13,3);
            3dPixel(15,3);
           for(i = [5:9])\overline{\mathcal{L}} 3dPixel(i,4);
 }
            3dPixel(12,4);
            3dPixel(13,4);
            3dPixel(14,4);
            3dPixel(1,5);
            3dPixel(2,5);
           for(i = [5:14])\overline{\mathcal{L}} 3dPixel(i,5);
 }
           for(i = [1:13])\overline{\mathcal{L}}
```

```
 3dPixel(i,6);
           }
          for(i = [2:4])\overline{\mathcal{L}} 3dPixel(i,7);
 }
          for(i = [6:12])\overline{\mathcal{L}} 3dPixel(i,7);
 }
           3dPixel(2,8);
           3dPixel(3,8);
           3dPixel(7,8);
           3dPixel(10,8);
           3dPixel(2,9);
           3dPixel(7,9);
           3dPixel(10,9);
          for(i = [5:11])\overline{\mathcal{L}} 3dPixel(i,10);
 }
          for(i = [4:10]) {
                3dPixel(i,11);
 }
           3dPixel(12,11);
           3dPixel(7,12);
           3dPixel(9,12);
           3dPixel(10,12);
          for(i = [6:11])\overline{\mathcal{L}} 3dPixel(i,13);
 }
           3dPixel(5,14);
           3dPixel(8,14);
           3dPixel(12,14);
           3dPixel(7,15);
           3dPixel(9,15);
          for(i = [6:7])\overline{\mathcal{L}} 3dPixel(i,16);
 }
          for(i = [9:11])\overline{\mathcal{L}} 3dPixel(i,16);
 }
           3dPixel(8,16);
           3dPixel(8,15);
           //RingHole(8,15);
           3dPixel(5,17);
           3dPixel(6,17);
```
Last<br>update: update: 2022-11-17 geraetschaften:3d:3d-vorlagen:hshb-logo https://wiki.hackerspace-bremen.de/geraetschaften/3d/3d-vorlagen/hshb-logo?rev=1453577344 22:34

```
 3dPixel(9,17);
     3dPixel(10,17);
     3dPixel(6,18);
 }
 PixelSteg(4,1,5,2);
 PixelSteg(12,0,13,1);
 PixelSteg(14,3,15,4);
 PixelSteg(11,10,12,11);
 PixelSteg(11,13,12,14);
 PixelSteg(6,13,5,14);
```
7. Und zum Schluss endlich alles zusammenfügen und rendern

```
 //Logo mit Loch für Magnet
 difference()
 {
     hshbLogo();
    MagnetHole(8,6);
 }
```
}

From: <https://wiki.hackerspace-bremen.de/> - **Hackerspace Bremen e.V.**

Permanent link: **<https://wiki.hackerspace-bremen.de/geraetschaften/3d/3d-vorlagen/hshb-logo?rev=1453577344>**

Last update: **2022-11-17 22:34**

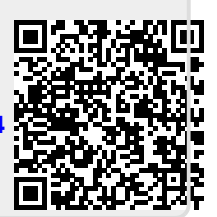